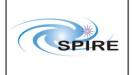

# SPIRE AVM Report Allan Dowell & A.A.Aramburu

**Ref:** SPIRE-RAL-REP-

2711

**Issue:** 1.2

**Date:** 20<sup>th</sup> February 2007

**Page:** 1 of 23

#### 1. Introduction

This document reports on the activities carried out to verify the procedures and setup of the AVM to be used at FN for the AVM UFTs.

## 1.1 Scope

The results appearing in report are only applicable to the AVM scenario, although the same CCS templates will be used for both the AVM and the FM.

### 1.2 Applicable Documents

| AD#  | Title                   | Reference            | Issue# | Date                 |
|------|-------------------------|----------------------|--------|----------------------|
| AD01 | SPIRE_WU_INT_Procedures | SPIRE-RAL-PRC-002680 | 1.3    | 15 <sup>th</sup> Feb |
|      |                         |                      |        | 2007                 |
| AD02 |                         |                      |        |                      |

#### 1.3 Reference Documents

| RD#  | Title                          | Reference            | Issue# | Date       |
|------|--------------------------------|----------------------|--------|------------|
| RD01 | SPIRE Instrument User Manual   | SPIRE-RAL-PRJ-002395 | 1.0    | 08/04/2005 |
| RD02 | H/P OBT-UTC Time               | PT-CMOC-OPS-TN-6604- | 1.3    | Sep 2004   |
|      | Synchronisation Technical Note | OPS- OGH             |        |            |
| RD03 | Spire Instrument Block Diagram | SPIRE-RAL-DWG-000646 | 6.1    |            |
| RD04 | DRCU Simulator HW/SW User      |                      | 1.0    | 26/11/2003 |
|      | Manual                         |                      |        |            |

### 1.4 Change Record

| Doc   | Issue# | Changes                                                                      | Date of Change |
|-------|--------|------------------------------------------------------------------------------|----------------|
| Issue | 1.0    |                                                                              |                |
| Issue | 1.1    | Updated report after using the latest AVM procedures to check the templates. | 16/02/07       |
|       | 1.2    | Included the resuls of AOT testing using the DRCU simulator                  | 20/02/07       |

## 1.5 List of Acronyms

| FM   | Flight Model                        |
|------|-------------------------------------|
| AVM  | Avionics Model                      |
| OBT  | On Board Time                       |
| FPU  | Focal Plane Unit                    |
| CCS  | Central Checkout System             |
| FM   | Integrated System Test              |
| EGSE | Electrical Ground Support Equipment |
| DPU  | Digital Processing Unit             |
| DRCU | Detector Readout and Control Unit   |
|      |                                     |
|      |                                     |

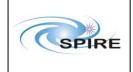

# SPIRE AVM Report Allan Dowell & A.A.Aramburu

**Ref:** SPIRE-RAL-REP-

2711

**Issue:** 1.2

**Date:** 20<sup>th</sup> February 2007

**Page:** 2 of 23

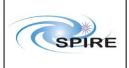

# SPIRE AVM Report Allan Dowell & A.A.Aramburu

**Ref:** SPIRE-RAL-REP-

2711

**Issue:** 1.2

**Date:** 20<sup>th</sup> February 2007

**Page:** 3 of 23

## Table of contents

| 1.  | Introduction                                           | 1        |
|-----|--------------------------------------------------------|----------|
| 1.1 | Scope                                                  | 1        |
| 1.2 | Applicable Documents                                   | 1        |
| 1.3 | Reference Documents                                    |          |
| 1.4 | Change Record                                          | 1        |
| 1.5 | List of Acronyms                                       |          |
| 2.  | Test Configuration                                     |          |
| 2.1 | AVM (at RAL) Test Configuration                        | 4        |
| 3.  | Warm Units Integration Test Procedure Overview         | 5        |
| 3.1 | General instructions for executing the test procedures | 4        |
| 3.2 | General Pass/Fail Criteria                             | 4        |
| 3.3 | Constrains                                             | 4        |
| 3.4 | Test Sequence                                          | 4        |
| 4.  | AVM Database Backup                                    | <i>6</i> |
| 4.1 | Backing up the avm database:                           |          |
| 5.  | Warm Units Integration Detailed Test Results           | 8        |
| 5   | .1.1 Prime Results                                     | 8        |
| 6.  | AOT test results                                       | 22       |
| 6.1 | Test Results                                           | 22       |
| 6.2 | AOT test summary                                       | 22       |
|     |                                                        |          |

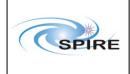

# SPIRE AVM Report Allan Dowell & A.A.Aramburu

**Ref:** SPIRE-RAL-REP-

2711

**Issue:** 1.2

**Date:** 20<sup>th</sup> February 2007

**Page:** 4 of 23

#### 2. Test Configuration

The following sections describe the hardware and ESGE configuration present at the time of the test. The main differences between the AVM and the FM configurations are with respect to the hardware. On the SPIRE AVM hardware the Warm Units and the FPU are substituted by a DRCU simulator.

#### 2.1 AVM (at RAL) Test Configuration

This is the required hw/sw configuration prior to the start of the test:

Hardware:

SPIRE WU and CDMS Sim:

- The SPIRE DRCU Simulator PC powered ON and the operating system running.
- The SPIRE DRCU Simulator PC interconnected with the SPIRE FM DPU following RD04.
- The SPIRE AVM1 DPU PRIME 1553 interface to the CDMS Simulator connected (HSDPU J03).
- The SPIRE AVM1 DPU PRIME power interface to power supply connected (HSDPU J01).

Software:

EGSE:

HCSS and database:

- HCSS v0.4.1 Build (# 1123)
- Router, gateway, packet display running on chichester
- The SPIRE MIB 2.2.G1 imported on the CCS.
- SCOS2.3eP5 running on Truro
- CCS templates v1.1 from CVS AVM folder
- Using configuration wu\_int\_config on the test\_backup db

#### OBS:

- OBS v2.2.G
- Boot software 2.0

#### **DRCU Simulator:**

• Hermes v5.5 (August 2006)

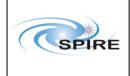

# SPIRE AVM Report Allan Dowell & A.A.Aramburu

**Ref:** SPIRE-RAL-REP-

2711 **Issue:** 1.2

**Date:** 20<sup>th</sup> February 2007

**Page:** 5 of 23

### 3. Warm Units Integration Test Procedure Overview

### 3.1 General instructions for executing the test procedures

- Before carrying out the next procedure within the test sequence always ask for the go ahead by the SPIRE staff.
- Section 3.4 of this document specifies the sequence to be executed. Each of the steps in the sequence has a detailed specification later on sections 4.1 and 4.2. The operator should refer to the later in order to execute detailed steps.
- The procedure tables in section 4.1 and 4.2 include blank boxes where the actual values of parameters can be noted. Based on the comparison with the expected values the success or failure of a step should be recorded in the final column of the table.
- The last row in a procedure table should be used to record the overall Pass/Fail result of each test.
- Any text in boldface in the procedural steps generally indicates an action which may have to be performed manually by the CCS staff.

#### 3.2 General Pass/Fail Criteria

Consecutive failure of 2 executions of the same procedure is enough to declare the overall test result as failed. If the repetition of a failed test execution is successful this one should be repeated once again as a 'health' check. In case of overall failure of the test procedure the switch off steps 9, 10 and 11 (or 22, 23 and 24) from the next section should be executed.

#### 3.3 Constrains

A general constrain (inferred from the test configuration described above) is that the SPIRE DPU and DRCU power interfaces to the Herschel satellite must connected and the DPU and DRCU must be interconnected before carrying out this procedure.

### 3.4 Test Sequence

This section specifies the test sequence as performed on the AVM setup at RAL

| Step | Procedure Name          | Purpose                          | Duration |
|------|-------------------------|----------------------------------|----------|
| #    |                         |                                  |          |
| 1    | SPIRE-WU-INT-DPU-ON-P   | DPU PRIME Power up and OBS start | 5 min    |
| 2    | SPIRE-WU-INT-DRCU-ON-P  | DRCU PRIME Power up              | 5 min    |
| 3    | SPIRE-WU-INT-SCU-01-P   | SCU Low Speed Link check         | 5 min    |
| 4    | SPIRE-WU-INT-SCU-02-P   | SCU High Speed Link check        | 5 min    |
| 5    | SPIRE-WU-INT-MCU-01-P   | MCU Low Speed Link check         | 5 min    |
| 6    | SPIRE-WU-INT-MCU-02-P   | MCU High Speed Link check        | 5 min    |
| 7    | SPIRE-WU-INT-DCU-01-P   | DCU Low Speed Link check         | 5 min    |
| 8    | SPIRE-WU-INT-DCU-02-P   | DCU High Speed Link check        | 5 min    |
| 9    | SPIRE-WU-INT-MCU-OFF-P  | MCU power off                    | 5 min    |
| 10   | SPIRE-WU-INT-DRCU-OFF-P | DRCU PRIME power off             | 5 min    |
| 11   | SPIRE-WU-INT-DPU-OFF-P  | DPU PRIME power off              | 5 min    |

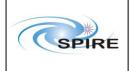

# SPIRE AVM Report Allan Dowell & A.A.Aramburu

**Ref:** SPIRE-RAL-REP-

2711 **Issue:** 1.2

**Date:** 20<sup>th</sup> February 2007

**Page:** 6 of 23

## 4. AVM Database Backup

## 4.1 Backing up the avm database:

| Step# | Action                                                                                                    | Command line                                                                                                    | Result |
|-------|----------------------------------------------------------------------------------------------------|----------------------------------------------------------------------------------------------------|--------|
| 1     | Stopped the db you want to backup                                                                                                    | stopdb –s avm_test@chichester                                                                                                    |        |
| 2     | Put the db into single user mode                                                                                                    | stopdb –s avm_test@chichester                                                                                                    |        |
| 3     | Backed up the db: Created 2 backups: One is the test backup that will be restored here (at RAL).  The other is the 'real' backup that will be taken to FN.                 | vbackup -device test_backup.bck -backup<br>avm_test@chichester<br>vbackup -device avm_test_backup.bck -backup<br>avm_test@chichester                                                                                                    |        |
| 4     | Compressed backups:                                                                                                    | gzip test_backup.bck<br>gzip avm_test_backup.bck                                                                                                    |        |
| 5     | Uncompressed test backup:                                                                                                    | gunzip test_backup.bck                                                                                                    |        |
| 6     | Restored test backup:  1. Change dir to dbs directory:  2. Create folder that will hold database volumes:  3. Restore database from backup:                                | AT RAL: cd /spired/verant/db AT FN: cd /data/versant/db AT RAL: makedb test_backup AT FN: makedb avm_test  AT RAL: vbackup –device /home/sg55/test_backup.bck –restore avm_test@chichester –rename test_backup@chichester  AT FN: vbackup –device full_path_where_back_up_is/avm_test_backup.bc k –restore avm_test@db_server_name (hos4-d?) |        |
| 7     | Change the user.props file (var.database.devel) located under \${USER_HOME}/.hcss to refer to the new restored database.                                                   | Edit the file                                                                                                    |        |
| 8     | Try to open the cusgui.  Note: At RAL got an error complaining about the name of the database so had to do: db_admin -n test_bakcup@chichester in order to get it to work. | cusgui&                                                                                                    |        |

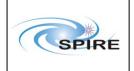

# SPIRE AVM Report Allan Dowell & A.A.Aramburu

**Ref:** SPIRE-RAL-REP-

2711

**Issue:** 1.2

**Date:** 20<sup>th</sup> February 2007

**Page:** 7 of 23

| 9  | Check whether all configurations are there.                                                                           | missetup –listconfig |  |
|----|----------------------------------------------------------------------------------------------------|----------------------|--|
| 10 | Update the configuration for the required test: i.e. for WU INT test will updated the configuration to wu_int_config. | Edit user.props      |  |

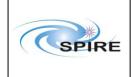

#### SPIRE AVM Report Allan Dowell & A.A.Aramburu

**Ref:** SPIRE-RAL-REP-

2711

**Issue:** 1.2

**Date:** 20<sup>th</sup> February 2007

**Page:** 8 of 23

## **5. Warm Units Integration Detailed Test Results**

## **5.1.1 Prime Results**

#### 5.1.1.1 Procedure SPIRE-WU-INT-DPU-ON-P

Next>

| Version               | 1.3                                                                             |  |
|-----------------------|---------------------------------------------------------------------------------|--|
| Date                  | 15 <sup>th</sup> February 2007                                                  |  |
| Purpose               | To switch on the SPIRE DPU PRIME and start generating housekeeping              |  |
| Initial configuration | SPIRE DPU and DRCU PRIME are switched off                                       |  |
| Final configuration   | SPIRE DPU PRIME is ON and SPIRE HK is being produced, SPIRE DRCU                |  |
|                       | PRIME is OFF                                                                    |  |
| Preconditions         | SPIRE FM DPU is electrically integrated with the Herschel Satellite             |  |
|                       | SPIRE MIB PRIME is imported in the CCS database.                                |  |
|                       | CCS is up and running                                                           |  |
|                       | IEGSE is up and running                                                         |  |
|                       | DPU AND OBS PARAMETERS display is selected on the CCS                           |  |
| Duration              | 5 minutes                                                                       |  |
| Pass/Fail criteria    | Nominal and critical HK reports start being generated at their nominal rates of |  |
|                       | 1Hz and 0.5Hz respectively.                                                     |  |

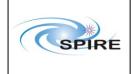

# SPIRE AVM Report Allan Dowell & A.A.Aramburu

**Ref:** SPIRE-RAL-REP-

2711

**Issue:** 1.2

**Date:** 20<sup>th</sup> February 2007

**Page:** 9 of 23

### **Procedure Steps for AVM:**

| Step   | Description                                                                                                    | Parameter                                                                                                    | Expected Values<br>Before/After                                                        | Actual<br>Values<br>Before/After | Pass/<br>Fail |
|--------|----------------------------------------------------------------------------------------------------|----------------------------------------------------------------------------------------------------|----------------------------------------------------------------------------------------|----------------------------------|---------------|
| 1      | Select DPU AND OBS PARAMETERS display is on the CCS                                                                                                    | _                                                                                                    | _                                                                                      | _                                |               |
| 2      | Power ON the SPIRE DPU PRIME unit using the dedicated spacecraft LCL line and configure 1553 Spacecraft bus for SPIRE DPU PRIME (RT = 21)                                                         |                                                                                                    |                                                                                        |                                  | ~             |
| 3      | Wait for the boot software to produce at least 2 event packets (5,1)                                                                                                    |                                                                                                    |                                                                                        |                                  | ✓             |
| 4      | From manual stack sent FORCE_BOOT_PRIMARY, then pressed the reset RED button.                                                                                                    | _                                                                                                    | _                                                                                      | _                                | <b>✓</b>      |
| 5      | Check that Nominal and Critical HK packets are arriving at the CCS:  SPIRE Nominal HK:  • (type ,subtype) : (3,25)  • APID : 0x502  SPIRE Critical HK:  • (type ,subtype) : (3,25)  • APID: 0x500 |                                                                                                    |                                                                                        |                                  | <b>✓</b>      |
| 6      | When the HK requests start being generated several HK parameters will go Out of Limits (Hard). This is a design feature of the DRCU Simulator and cannot be avoided.                              | PLIAP5V<br>PLIAP9V<br>PLIAM9V<br>SLIAP5V<br>SLIAP9V<br>SLIAM9V<br>LIAPITEMP<br>LIASITEMP<br>BIASTEMP<br>DAQTEMP | -/ OOL<br>-/ OOL<br>-/ OOL<br>-/ OOL<br>-/ OOL<br>-/ OOL<br>-/ OOL<br>-/ OOL<br>-/ OOL |                                  | <b>✓</b>      |
| 7      | Check that THSK parameter is refreshing every second                                                                                                    | THSK                                                                                                    | Refreshing @ 1 Hz                                                                      | _                                | ✓             |
| 8      | Check that TM2N parameter is incrementing by 1 every second                                                                                                    | TM2N                                                                                                    | Incrementing by 1 @ 1Hz                                                                | _                                | ✓             |
| 9      | Check that TM1N parameter is incrementing by 1 every 2 second                                                                                                    | TM1N                                                                                                    | Incrementing by 1 @ 0.5Hz                                                              |                                  | ✓             |
| 10     | On CCS check the consistency of<br>the SPIRE on board time to the<br>HCDMU time and the CCS. *                                                                                                    | _                                                                                                    | _                                                                                      |                                  | ✓             |
| 11     | On IEGSE check the consistency between SCOS time and THSK and QLA time.                                                                                                    | THSK                                                                                                    | Incrementing once per second                                                           |                                  | ✓             |
| Test I | Result (Pass/Fail): Pass                                                                                                    |                                                                                                    |                                                                                        |                                  | •             |

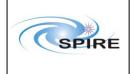

# SPIRE AVM Report Allan Dowell & A.A.Aramburu

**Ref:** SPIRE-RAL-REP-

2711 **Issue:** 1.2

**Date:** 20<sup>th</sup> February 2007

**Page:** 10 of 23

### 5.1.1.2 Procedure SPIRE-WU-INT-DRCU-ON-P

Next>

| Version               | 1.3                                                                 |  |
|-----------------------|---------------------------------------------------------------------|--|
| Date                  | 15 <sup>th</sup> February 2007                                      |  |
| Purpose               | To switch on the SPIRE DRCU PRIME and start generating housekeeping |  |
| Initial configuration | SPIRE DPU is ON and the DRCU are switched off                       |  |
| Final configuration   | SPIRE DPU and DRCU are ON and SPIRE HK is being produced            |  |
| Preconditions         | SPIRE FM DPU and DRCU are electrically integrated with the Herschel |  |
|                       | Satellite                                                           |  |
|                       | SPIRE MIB PRIME is imported in the CCS database.                    |  |
|                       | CCS is up and running                                               |  |
|                       | IEGSE is up and running                                             |  |
|                       | FUNCTIONAL TEST PARAMETERS display is selected on the CCS           |  |
| Duration              | 5 minutes                                                           |  |
| Pass/Fail criteria    | DRCU housekeeping telemetry shows expected 'ON' voltages            |  |

#### **Procedure Steps for AVM:**

| Step   | Description                                                  | Parameter | Expected Values<br>Before/After | Actual<br>Values<br>Before/After | Success/<br>Failure |
|--------|--------------------------------------------------------------|-----------|---------------------------------|----------------------------------|---------------------|
| 1      | Execute TCL script SPIRE-WU-INT-DRCU-START-P-STEP1.tcl       | _         |                                 | _                                | <b>✓</b>            |
| 2      | Check that THSK parameter is not refreshing anymore          | THSK      | Not refreshing                  | Not refreshing                   | ✓                   |
| 3      | Check that TM2N parameter is not incrementing anymore        | TM2N      | Not incrementing                | Not incrementing                 | ✓                   |
| 4      | Start DRCU simulator application software.*                  | _         |                                 | _                                | ✓                   |
| 5      | Execute TCL script SPIRE-WU-INT-DRCU-START-P-STEP2.tcl       | _         | _                               |                                  | ✓                   |
| 6      | Check that THSK parameter is again refreshing every second   | THSK      | Refreshing @ 1Hz                | Refreshing @ 1Hz                 | <b>✓</b>            |
| 7      | Check that TM2N parameter is again incrementing every second | TM2N      | Incrementing by 1 @ 1Hz         | Incrementing by 1<br>@ 1Hz       | ✓                   |
| Test I | Result (Pass/Fail): <mark>Pass</mark>                        | -         |                                 |                                  |                     |

<sup>\*</sup> It is assumed that the DRCU simulator PC is already ON. Double click on the Transmit.exe icon on the desktop of the PC to start the application software.

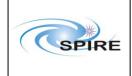

# SPIRE AVM Report Allan Dowell & A.A.Aramburu

**Ref:** SPIRE-RAL-REP-

2711

**Issue:** 1.2

**Date:** 20<sup>th</sup> February 2007

**Page:** 11 of 23

#### 5.1.1.3 Procedure SPIRE-WU-INT-SCU-01-P

Next>

| Version               | 1.3                                                              |  |  |
|-----------------------|------------------------------------------------------------------|--|--|
| Date                  | 15 <sup>th</sup> February 2007                                   |  |  |
| Purpose               | To check the correct functioning of the SCU PRIME Low Speed Link |  |  |
| Initial configuration | SPIRE DPU and DRCU PRIME are switched ON, SPIRE HK is being      |  |  |
|                       | produced                                                         |  |  |
| Final configuration   | Identical                                                        |  |  |
| Preconditions         | SPIRE-WU-INT-DPU-ON-P and SPIRE-WU-INT-DRCU-ON-P                 |  |  |
|                       | procedures have been executed.                                   |  |  |
|                       | SPIRE MIB PRIME is imported in the CCS database.                 |  |  |
|                       | CCS is up and running                                            |  |  |
|                       | IEGSE is up and running                                          |  |  |
|                       | FUNCTIONAL TEST PARAMETERS display is selected on the CCS        |  |  |
| Duration              | 5 minutes                                                        |  |  |
| Pass/Fail criteria    | SCUTEMPSTAT and SUBKSTAT HK parameters show expected values      |  |  |

| Step   | Description                           | Parameter   | Expected<br>Values<br>Before/<br>After | Actual<br>Values<br>Before<br>/After | Pass/Fail |
|--------|---------------------------------------|-------------|----------------------------------------|--------------------------------------|-----------|
| 1      | Execute TCL script SPIRE-WU-INT-      | SCUTEMPSTAT | 0/0xFFFF                               | 0/0xFFFF                             |           |
|        | SCU-01-P.tcl                          | SUBKSTAT    | 0/1                                    | 0/1                                  |           |
| Test I | Result (Pass/Fail): <mark>Pass</mark> |             |                                        |                                      |           |

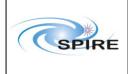

# SPIRE AVM Report Allan Dowell & A.A.Aramburu

Ref: SPIRE-RAL-REP-

2711

**Issue:** 1.2

**Date:** 20<sup>th</sup> February 2007

**Page:** 12 of 23

### 5.1.1.4 Procedure SPIRE-WU-INT-SCU-02-P

Next>

| Version               | 1.3                                                                 |  |
|-----------------------|---------------------------------------------------------------------|--|
| Date                  | 15 <sup>th</sup> February 2007                                      |  |
| Purpose               | To check the correct functioning of the SCU PRIME High Speed Link   |  |
| Initial configuration | SPIRE DPU and DRCU PRIME are switched ON, SPIRE HK is being         |  |
|                       | produced                                                            |  |
| Final configuration   | Identical                                                           |  |
| Preconditions         | SPIRE-WU-INT-DPU-ON-P and SPIRE-WU-INT-DRCU-ON-P                    |  |
|                       | procedures have been executed.                                      |  |
|                       | SPIRE MIB PRIME is imported in the CCS database.                    |  |
|                       | CCS is up and running                                               |  |
|                       | IEGSE is up and running                                             |  |
|                       | FUNCTIONAL TEST PARAMETERS display is selected on CCS               |  |
| Duration              | 5 minutes                                                           |  |
| Pass/Fail criteria    | Two SCU Nominal Science telemetry packets are received at CCS with: |  |
|                       | • (type,subtype): (21,1).                                           |  |
|                       | • APID: 0x508                                                       |  |

| Step   | Description                                                                                                 | Parameter               | Expected<br>Values<br>Before/<br>After | Actual<br>Values<br>Before<br>/After | Success/<br>Failure |
|--------|----------------------------------------------------------------------------------------------------|-------------------------|----------------------------------------|--------------------------------------|---------------------|
| 1      | Execute TCL script SPIRE-WU-INT-                                                                            | SCUFRAMECNT             | 0/31                                   | 0/0                                  | Failure             |
|        | SCU-02-P.tcl                                                                                                | TM5N                    | 0x3FFF/1                               | 0x3FFF/1                             |                     |
| 2      | Verify that two telemetry packets with:  • (type,subtype): (21,1).  • APID: 0x508 have been received at CCS |                         |                                        |                                      |                     |
| Test I | Result (Pass/Fail): DRCU Simulator h                                                                        | as produced 2 (21.4) tm | packets                                |                                      |                     |

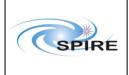

# SPIRE AVM Report Allan Dowell & A.A.Aramburu

**Ref:** SPIRE-RAL-REP-

2711

**Issue:** 1.2

**Date:** 20<sup>th</sup> February 2007

**Page:** 13 of 23

#### 5.1.1.5 Procedure SPIRE-WU-INT-MCU-01-P

Next>

| Version               | 1.3                                                              |  |  |  |
|-----------------------|------------------------------------------------------------------|--|--|--|
| Date                  | 15 <sup>th</sup> February 2007                                   |  |  |  |
| Purpose               | To check the correct functioning of the MCU PRIME Low Speed Link |  |  |  |
| Initial configuration | SPIRE DPU and DRCU PRIME are switched ON, SPIRE HK is being      |  |  |  |
|                       | produced                                                         |  |  |  |
| Final configuration   | SPIRE DPU and DRCU PRIME are switched ON, SPIRE HK is being      |  |  |  |
|                       | produced and MCU is booted.                                      |  |  |  |
| Preconditions         | SPIRE-WU-INT-DPU-ON-P and SPIRE-WU-INT-DRCU-ON-P                 |  |  |  |
|                       | procedures have been executed.                                   |  |  |  |
|                       | • SPIRE MIB PRIME is imported in the CCS database.               |  |  |  |
|                       | CCS is up and running                                            |  |  |  |
|                       | IEGSE is up and running                                          |  |  |  |
|                       | MCU PARAMETERS display is selected on the CCS                    |  |  |  |
|                       | FUNCTIONAL TEST PARAMETERS display is selected on the CCS        |  |  |  |
| Duration              | 5 minutes                                                        |  |  |  |
| Pass/Fail criteria    | MCU housekeeping telemetry shows expected 'ON' voltages          |  |  |  |

#### **Procedure Steps for AVM:**

| Step   | Description                                  | Parameter - Unit | Expected Values Before/ During/ After | Actual<br>Values<br>Before/<br>During/<br>After | Pass/Fail |
|--------|----------------------------------------------|------------------|---------------------------------------|-------------------------------------------------|-----------|
| 1      | Execute TCL script SPIRE-WU-INT-MCU-01-P.tcl | _                | _                                     |                                                 | _         |
| 2      | Check that the MCU is booted up successfully | MCUBITSTAT       | 0/-/1                                 | 0/-/1                                           | ✓         |
| Test I | Result (Pass/Fail): Pass                     |                  |                                       |                                                 |           |

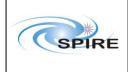

# SPIRE AVM Report Allan Dowell & A.A.Aramburu

**Ref:** SPIRE-RAL-REP-

2711

**Issue:** 1.2

**Date:** 20<sup>th</sup> February 2007

**Page:** 14 of 23

#### 5.1.1.6 Procedure: SPIRE-WU-INT-MCU-02-P

Next>

| <b>X</b> 7 •          | 1.2                                                                |
|-----------------------|--------------------------------------------------------------------|
| Version               | 1.3                                                                |
| Date                  | 15 <sup>th</sup> February 2007                                     |
| Purpose               | To check the correct functioning of the MCU PRIME High Speed Link  |
| Initial configuration | SPIRE DPU and DRCU are switched ON, SPIRE HK is being produced and |
| _                     | MCU is booted.                                                     |
| Final configuration   | Identical                                                          |
| Preconditions         | SPIRE-WU-INT-DPU-ON-P and SPIRE-WU-INT-DRCU-ON-P                   |
|                       | procedures have been executed.                                     |
|                       | SPIRE-WU-INT-MCU-01-P has been run successfully                    |
|                       | SPIRE MIB PRIME is imported in the CCS database.                   |
|                       | CCS is up and running                                              |
|                       | IEGSE is up and running                                            |
|                       | • FUNCTIONAL TEST PARAMETERS display is selected on the CCS        |
| Duration              |                                                                    |
| Pass/Fail criteria    | The following MCU telemetry packet types are received at CCS with: |
|                       | ENG:                                                               |
|                       | - (type,subtype): (21,3).                                          |
|                       | - APID 0x508                                                       |
|                       | BSM                                                                |
|                       | - (type,subtype): (21,1).                                          |
|                       | - APID 0x508                                                       |
|                       | SMEC                                                               |
|                       | - (type,subtype): (21,1).                                          |
|                       | - APID 0x508                                                       |
|                       |                                                                    |

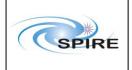

# SPIRE AVM Report Allan Dowell & A.A.Aramburu

**Ref:** SPIRE-RAL-REP-

2711

**Issue:** 1.2

**Date:** 20<sup>th</sup> February 2007

**Page:** 15 of 23

| Step | Description                                                                                                    | Parameter - Unit | Expected Values Before/ During/ After    | Actual<br>Values<br>Before/<br>During/<br>After | Success/<br>Failure |
|------|----------------------------------------------------------------------------------------------------|------------------|------------------------------------------|-------------------------------------------------|---------------------|
| 1    | Execute TCL script SPIRE-WU-INT-MCU-02-P.tcl                                                                                                    | _                |                                          | _                                               | _                   |
| 2    | Record the values of MCUFRAMECNT at the start and end of the test                                                                                                    | MCUFRAMECNT      | <b>FM</b> : 0/297<br><b>AVM</b> : 0/~300 | 0 /~202                                         | Failure             |
| 3    | Verify that the following type of MCU telemetry packets have been received at the CCS: ENG: - (type,subtype): (21,3) APID 0x508 BSM - (type,subtype): (21,1) APID 0x508 SMEC -(type,subtype): (21,1) APID 0x508 |                  |                                          |                                                 |                     |

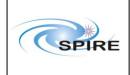

# SPIRE AVM Report Allan Dowell & A.A.Aramburu

**Ref:** SPIRE-RAL-REP-

2711

**Issue:** 1.2

**Date:** 20<sup>th</sup> February 2007

**Page:** 16 of 23

#### 5.1.1.7 Procedure SPIRE-WU-INT-DCU-01-P

Next>

| Version               | 1.3                                                              |
|-----------------------|------------------------------------------------------------------|
| Date                  | 15 <sup>th</sup> February 2007                                   |
| Purpose               | To check the correct functioning of the DCU PRIME Low Speed Link |
| Initial configuration | SPIRE DPU and DRCU PRIME are switched ON, SPIRE HK is being      |
|                       | produced and MCU is booted.                                      |
| Final configuration   | Identical                                                        |
| Preconditions         | SPIRE-WU-INT-DPU-ON-P and SPIRE-WU-INT-DRCU-ON-P                 |
|                       | procedures have been executed.                                   |
|                       | SPIRE MIB PRIME is imported in the CCS database.                 |
|                       | CCS is up and running                                            |
|                       | IEGSE is up and running                                          |
|                       | BIAS PARAMETERS display is selected on the CCS                   |
|                       | FUNCTIONAL TEST PARAMETERS display is selected on the CCS        |
| Duration              | 5 minutes                                                        |
| Pass/Fail criteria    | PSWBIAS,PMWBIAS and PLWBIAS HK parameters show expected values   |

| Step   | Description                      | Parameter | Expected<br>Values<br>Before/<br>After | Actual<br>Values<br>Before<br>/After | Success/<br>Failure |  |
|--------|----------------------------------|-----------|----------------------------------------|--------------------------------------|---------------------|--|
| 1      | Execute TCL script SPIRE-WU-INT- | PSWBIAS   | 0/0xff/0                               | 0/0xff/0                             | ✓                   |  |
|        | DCU-01-P.tcl                     | PMWBIAS   | 0/0xff/0                               | 0/0xff/0                             |                     |  |
|        |                                  | PLWBIAS   | 0/0xff/0                               | 0/0xff/0                             |                     |  |
| Test I | Test Result (Pass/Fail): Pass    |           |                                        |                                      |                     |  |

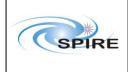

#### SPIRE AVM Report Allan Dowell & A.A.Aramburu

**Ref:** SPIRE-RAL-REP-

2711

**Issue:** 1.2

**Date:** 20<sup>th</sup> February 2007

**Page:** 17 of 23

### 5.1.1.8 Procedure SPIRE-WU-INT-DCU-02-P

Next>

| Version               | 1.3                                                                |
|-----------------------|--------------------------------------------------------------------|
|                       | 1.5 15 <sup>th</sup> February 2007                                 |
| Date                  | · · · · · · · · · · · · · · · · · · ·                              |
| Purpose               | To check the correct functioning of the DCU PRIME High Speed Link  |
| Initial configuration | SPIRE DPU and DRCU PRIME are switched ON, SPIRE HK is being        |
|                       | produced and MCU is booted.                                        |
| Final configuration   | Identical                                                          |
| Preconditions         | SPIRE-WU-INT-DPU-ON-P and SPIRE-WU-INT-DRCU-ON-P                   |
|                       | procedures have been executed.                                     |
|                       | SPIRE MIB PRIME is imported in the CCS database.                   |
|                       | CCS is up and running                                              |
|                       | IEGSE is up and running                                            |
|                       | DCU PARAMETERS display is selected on the CCS                      |
|                       | FUNCTIONAL TEST PARAMETERS display is selected on the CCS          |
| Duration              | 5 minutes                                                          |
| Pass/Fail criteria    | The following DCU telemetry packet types are received at CCS with: |
|                       | Full Photometer:                                                   |
|                       | - (type,subtype): (21,1).                                          |
|                       | - APID 0x504                                                       |
|                       | PSW                                                                |
|                       | - (type,subtype): (21,2).                                          |
|                       | - APID 0x504                                                       |
|                       | PMW                                                                |
|                       | -(type,subtype): (21,2).                                           |
|                       | - APID 0x504                                                       |
|                       | PLW                                                                |
|                       | -(type,subtype): (21,2).                                           |
|                       | - APID 0x504                                                       |
|                       | Full Spectrometer:                                                 |
|                       | - (type,subtype): (21,1).                                          |
|                       | - APID 0x506                                                       |
|                       | SSW                                                                |
|                       | - (type,subtype): (21,2).                                          |
|                       | - APID 0x506                                                       |
|                       | SLW                                                                |
|                       | -(type,subtype): (21,2).                                           |
|                       | - APID 0x506                                                       |
|                       |                                                                    |

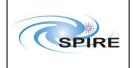

# SPIRE AVM Report Allan Dowell & A.A.Aramburu

**Ref:** SPIRE-RAL-REP-

2711

**Issue:** 1.2

**Date:** 20<sup>th</sup> February 2007

**Page:** 18 of 23

| Step | Description                                                                                                    | Parameter   | Expected<br>Values<br>Before/<br>After | Actual<br>Values<br>Before<br>/After | Success/<br>Failure |
|------|----------------------------------------------------------------------------------------------------|-------------|----------------------------------------|--------------------------------------|---------------------|
| 1    | Execute TCL script SPIRE-WU-INT-DCU-02-P.tcl                                                                                                    | DCUFRAMECNT | FM: 0/700<br>AVM:<br>0/~700            | 0 / 700                              | <b>√</b>            |
| 2    | Verify that the following type of DCU science telemetry packets have been received at the CCS: Full Photometer: - (type,subtype): (21,1) APID 0x504 PSW - (type,subtype): (21,2) APID 0x504 PMW - (type,subtype): (21,2) APID 0x504 PLW - (type,subtype): (21,2) APID 0x504 Full Spectrometer: - (type,subtype): (21,1) APID 0x506 SSW - (type,subtype): (21,2) APID 0x506 SLW - (type,subtype): (21,2) APID 0x506 |             |                                        |                                      | *                   |

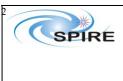

#### SPIRE AVM Report Allan Dowell & Asier Aramuru

**Ref:** SPIRE-RAL-REP-

2711

**Issue:** 1.1

**Date:** 16<sup>th</sup> February 2007

**Page:** 19 of 23

#### 5.1.1.9 Procedure SPIRE-WU-INT-MCU-OFF-P

Next>

| Version               | 1.3                                                         |  |
|-----------------------|-------------------------------------------------------------|--|
| Date                  | 15 <sup>th</sup> February 2007                              |  |
| Purpose               | To switch OFF the MCU PRIME                                 |  |
| Initial configuration | SPIRE DPU and DRCU PRIME are switched ON, SPIRE HK is being |  |
|                       | produced and MCU PRIME is booted.                           |  |
| Final configuration   | SPIRE DPU and DRCU PRIME are switched ON, SPIRE HK is being |  |
|                       | produced and MCU PRIME is OFF.                              |  |
| Preconditions         | SPIRE-WU-INT-DPU-ON-P and SPIRE-WU-INT-DRCU-ON-P            |  |
|                       | procedures have been executed.                              |  |
|                       | SPIRE MIB PRIME is imported in the CCS database.            |  |
|                       | CCS is up and running                                       |  |
|                       | IEGSE is up and running                                     |  |
|                       | FUNCTIONAL TEST PARAMETERS display is selected on the CCS   |  |
| Duration              | 5 minutes                                                   |  |
| Pass/Fail criteria    | Specified MCU HK Parameter shows expected value.            |  |

| Step                          | Description                        | Parameter – Unit | Expected Values Before/ During/ After | Actual<br>Values<br>Before/<br>During/<br>After | Success/<br>Failure |  |
|-------------------------------|------------------------------------|------------------|---------------------------------------|-------------------------------------------------|---------------------|--|
| 1                             | Execute SPIRE-WU-INT-MCU-OFF-P.tcl | _                | _                                     | _                                               | _                   |  |
| 2                             | Check that the MCU is switched off | MCUBITSTAT       | 1/-/0                                 | 1/0                                             | ✓                   |  |
| Test Result (Pass/Fail): Pass |                                    |                  |                                       |                                                 |                     |  |

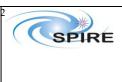

#### SPIRE AVM Report Allan Dowell & Asier Aramuru

**Ref:** SPIRE-RAL-REP-

2711

**Issue:** 1.1

**Date:** 16<sup>th</sup> February 2007

**Page:** 20 of 23

### 5.1.1.10 Procedure SPIRE-WU-INT-DRCU-OFF-P

Next>

| Version               | 1.3                                                          |  |
|-----------------------|--------------------------------------------------------------|--|
| Date                  | 15 <sup>th</sup> February 2007                               |  |
| Purpose               | To switch OFF the DRCU PRIME                                 |  |
| Initial configuration | SPIRE DPU and DRCU PRIME are switched ON, SPIRE HK is being  |  |
|                       | produced and MCU is OFF.                                     |  |
| Final configuration   | SPIRE DPU PRIME is ON (but no HK is being produced) and DRCU |  |
|                       | PRIME is switched OFF.                                       |  |
| Preconditions         | tions • SPIRE-WU-INT-DPU-ON-P and SPIRE-WU-INT-DRCU-ON-P     |  |
|                       | procedures have been executed.                               |  |
|                       | SPIRE MIB PRIME is imported in the CCS database.             |  |
|                       | CCS is up and running                                        |  |
|                       | IEGSE is up and running                                      |  |
|                       | FUNCTIONAL TEST PARAMETERS display is selected on the CCS    |  |
| Duration              | 5 minutes                                                    |  |
| Pass/Fail criteria    | THSK and TM2N stop refreshing/incrementing                   |  |

| Step | Description                                                 | Parameter - Unit | Expected Values Before/ During/ After | Actual<br>Values<br>Before/<br>During/<br>After | Success/<br>Failure |
|------|-------------------------------------------------------------|------------------|---------------------------------------|-------------------------------------------------|---------------------|
| 1    | Execute TCL script SPIRE-WU-INT-DRCU-OFF-P.tcl              | _                |                                       | _                                               |                     |
| 2    | Check that THSK parameter is not refreshing anymore         | THSK             | Not refreshing                        | Not refreshing                                  | ✓                   |
| 3    | Check that TM2N parameter is not incrementing anymore       | TM2N             | Not incrementing                      | Not increment ing                               | ✓                   |
| 4    | IEGSE staff:<br>Stop DRCU Simulator application<br>software | _                | _                                     |                                                 |                     |

**Procedure Steps for AVM:** 

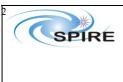

#### SPIRE AVM Report Allan Dowell & Asier Aramuru

**Ref:** SPIRE-RAL-REP-

2711

**Issue:** 1.1

**Date:** 16<sup>th</sup> February 2007

**Page:** 21 of 23

#### 5.1.1.11 Procedure SPIRE-WU-INT-DPU-OFF-P

Next>

| Version               | 1.3                                                               |  |
|-----------------------|-------------------------------------------------------------------|--|
| Date                  | 15 <sup>th</sup> February 2007                                    |  |
| Purpose               | To switch OFF the DPU PRIME                                       |  |
| Initial configuration | SPIRE DPU PRIME is ON (but no HK is being generated) and the DRCU |  |
|                       | PRIME is OFF.                                                     |  |
| Final configuration   | SPIRE DPU and DRCU PRIME are switched OFF.                        |  |
| Preconditions         | • SPIRE-WU-INT-DRCU-OFF-P procedure has been executed.            |  |
|                       | SPIRE MIB PRIME is imported in the CCS database.                  |  |
|                       | CCS is up and running                                             |  |
|                       | IEGSE is up and running                                           |  |
|                       | • FUNCTIONAL TEST PARAMETERS display is selected on the CCS       |  |
| Duration              | 5 minutes                                                         |  |
| Pass/Fail criteria    | Power to SPIRE DPU PRIME is OFF                                   |  |

| Step   | Description                         | Parameter – Unit | Expected Values Before/ During/ After | Actual<br>Values<br>Before/<br>During/<br>After | Success/<br>Failure |  |
|--------|-------------------------------------|------------------|---------------------------------------|-------------------------------------------------|---------------------|--|
| 1      | Power OFF the SPIRE DPU PRIME unit. | _                | _                                     |                                                 |                     |  |
| Test I | Test Result (Pass/Fail): Pass       |                  |                                       |                                                 |                     |  |

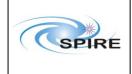

# SPIRE AVM Report Allan Dowell & A.A.Aramburu

**Ref:** SPIRE-RAL-REP-

2711 **Issue:** 1.1

**Date:** 16<sup>th</sup> February 2007

**Page:** 22 of 23

#### 6. AOT test on AVM setup at RAL

The following section describes the results obtained when executing several AOTs on the AVM setup at RAL. The intention was to compare the results of telemetry rate generation from the real instrument to those obtained using the DRCU simulator for identical uplink sequences. The AOTs tested were POF2, POF3, SOF1, SOF2.

The uplink sequences used for the test: SOF1.tcl SOF2.tcl POF3.tcl can be located on Truro:/home/sops23e/SCOS2.3eP5/tcl/TC and they were produced by extracting the exact uplink sequence generated by CUS during pfm4 AOT testing. The corresponding obsids on the pfm4\_test database are:

POF2: 0x300118E3
POF3: 0x300118E8
SOF1: 0x300118FE
SOF2: 0x30011904

#### **6.1 Test Results**

The table below shows the **increment** in nominal science frames of the DCU, SCU and MCU subsystem frames for both tests.

| AOT  | Subsystem | Real Instrument | DRCU Simulator | Percentage Difference DRCU sim to Real Instrument |
|------|-----------|-----------------|----------------|---------------------------------------------------|
| POF2 | DCU       | 4365            | 5344           | ~ + 18%                                           |
|      | SCU       | 1308            | 34             | -                                                 |
|      | MCU       | 13312           | 17280          | ~ + 22%                                           |
| POF3 | DCU       | 4365            | 5582           | ~ + 22%                                           |
|      | SCU       | 1308            | 34             | -                                                 |
|      | MCU       | 13312           | 17316          | ~ + 23%                                           |
| SOF1 | DCU       | 23147           | 28866          | ~ + 20%                                           |
|      | SCU       | 1890            | 34             | -                                                 |
|      | MCU       | 67510           | 77886          | ~ + 13%                                           |
| SOF2 | DCU       | 40795           | 16518          | ~ -25%                                            |
|      | SCU       | 1920            | 34             | -                                                 |
|      | MCU       | 122850          | 108494         | ~ -13%                                            |

## **6.2 AOT test summary**

For the photometer AOTs tested the DRCU simulator seems to be producing consistently around 20% more frames than the real instrument. Several repetitions were made with similar results on phot AOTs.

For the spectrometer AOTs tested, for SOF1 the DRCU simulator seems to be producing consistently around 20% more frames than the real instrument, and for SOF2 the behaviour is different, producing around ~ 20% less than the real instrument. This last case seems to be related with a VM-DRCU Sim problem. Several repetitions were made with similar results on spec AOTs.

The main exception to this behaviour is that of the SCUnominal frames which seems to increment always by the same no matter which AOT (Phot or Spec) is run.

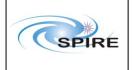

SPIRE AVM Report Allan Dowell & A.A.Aramburu **Ref:** SPIRE-RAL-REP-

2711

**Issue:** 1.1

**Date:** 16<sup>th</sup> February 2007

**Page:** 23 of 23